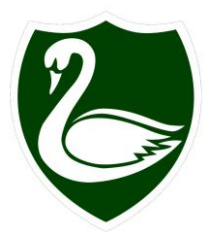

GODSTONE PRIMARY AND NURSERY SCHOOL

Headteacher: Mrs Jarrott-Chase BA (Hons) PGCE M.Ed NPQH

IVY MILL LANE GODSTONE SURREY RH9 8NH Telephone: (01883) 742326 Email[:admin@godstone.surrey.sch.uk](mailto:admin@godstone.surrey.sch.uk) Website: [www.godstoneschool.co.uk](http://www.godstoneschool.co.uk/)

8<sup>th</sup> January 2021

Dear Parents and Carers,

Thank you for your patience and understanding so far. We have been working hard to deliver the curriculum to the vulnerable children, the children of critical workers and a remote education offer for children learning at home.

We are constantly receiving updates from the government and Surrey about the new systems and processes for schools. On Tuesday, we will be reopening our nursery class to all children in line with all other early years settings. As a school, we are adapting and improving our remote education offer all the time as new technology becomes available to us and we are able to train staff in the best ways to use it.

Towards the end of next week, we are looking to add two live learning sessions to your child's daily remote learning routine. To enable those who are sharing devices to all access the live learning we have timetabled a session in the morning and a session in the afternoon, as shown below:

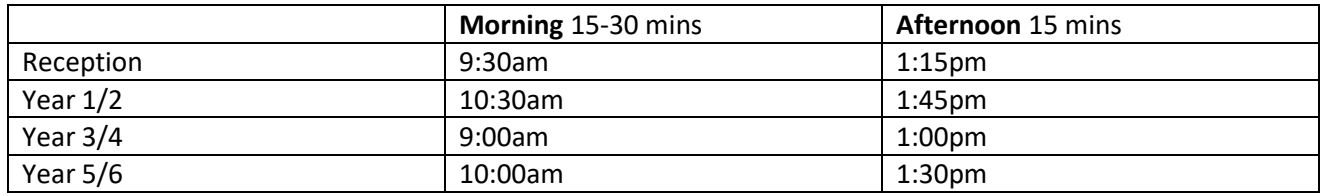

Access to the live learning will be via Microsoft Teams. Every child from Reception to Year Six has been allocated an email address which is the login they will need to access Teams. These email addresses are only to be used for accessing Teams and not for sending or receiving emails.

## **Live Learning via Teams**

- All children will be able to join the Microsoft Teams meeting for their pod i.e. Reception, Year 1/2, Year 3/4, Year 5/6. The teacher in school will be delivering the live learning from the classroom with the critical worker and vulnerable children either present or watching in another classroom. The teacher who is not delivering the lesson will also be part of the meeting and will monitor who has joined and the engagement of the children.
- The live learning in the morning will be either a maths or English focus. The teacher will greet the children then switch his/her camera off and present through PowerPoint or another suitable program e.g. online whiteboard. You will still be able to hear your teacher and this part of the learning will be recorded for children to access later. This is so that they can watch it again to help them get a better understanding of the learning, or for those children who are unable to join live. The teacher will deliver an input for the lesson then set work for the children to complete independently once the live learning has finished.
- The afternoon session could be any subject. This may or may not be recorded depending on the nature of the lesson.

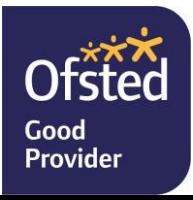

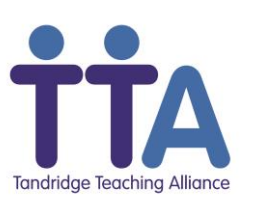

Inspirational Learning for Life

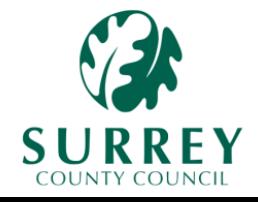

## **All other remote learning**

We will continue to upload all other learning to Class Dojo (Years 1 to 6) or Tapestry (Reception). The government has placed an expectation on Key Stage 1 children (Years 1 and 2) to be completing a minimum of three hours learning at home each day. The expectation for Key Stage 2 children (Year 3 to 6) is a minimum of four hours learning at home.

We understand that there are many pressures on families at this time and we would like to stress that the government require us to send and monitor the remote learning of all children to ensure that they continue to learn and make progress whilst they are not in school. We want to work together with families to make sure that your children are getting the best possible education during this time.

Our expectation is that children will upload their learning daily and attend the live learning sessions wherever possible. We will be in touch with parents if we do not receive any learning to check that everyone is OK and if there are any specific difficulties you may be having.

## **Next steps for parents:**

- $\triangleright$  Please read the Acceptable Use Agreement attached. By signing in to Microsoft Teams you are accepting these terms and conditions.
- $\triangleright$  You will receive your child's Teams login via email next week.
- $\triangleright$  Once you receive it, download Microsoft Teams onto the device your child will be using. You can download it to more than one device, but please download the Teams app because this works much better than the web version. Please follow the separate instructions to do this.
- $\triangleright$  Login to your child's Teams account and show us that you have done this by using the thumbs up emoji on our message on the pod's Teams' Posts. Please see separate instructions for using Teams.
- $\triangleright$  Wait for further communication about when we are going live with the first Teams live learning.
- $\triangleright$  Use the Posts or Calendar function on Teams to join the meeting.

Regards,

N.J. leder

**Mr Nick Usher** Acting Headteacher